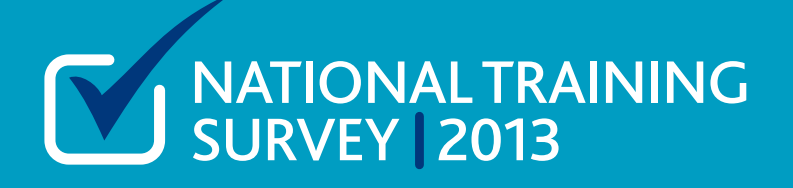

# **Reporting the 2013 survey Briefing note 5**

Following the launch of the new reporting tool in 2012, we have listened to feedback from stakeholders and in 2013 we will introduce a number of improvements to the tool. We will deliver most of the changes in June in time for the launch of the reports and some later in the year during August.

You can find a short summary of each improvement in the table below and a fuller explanation later in this briefing note.

We will issue a user guide containing detailed instructions on how to use the tool in June (with updates in August). Also in June, we will produce a series of quick reference guides to help infrequent and occasional users find the reports they need.

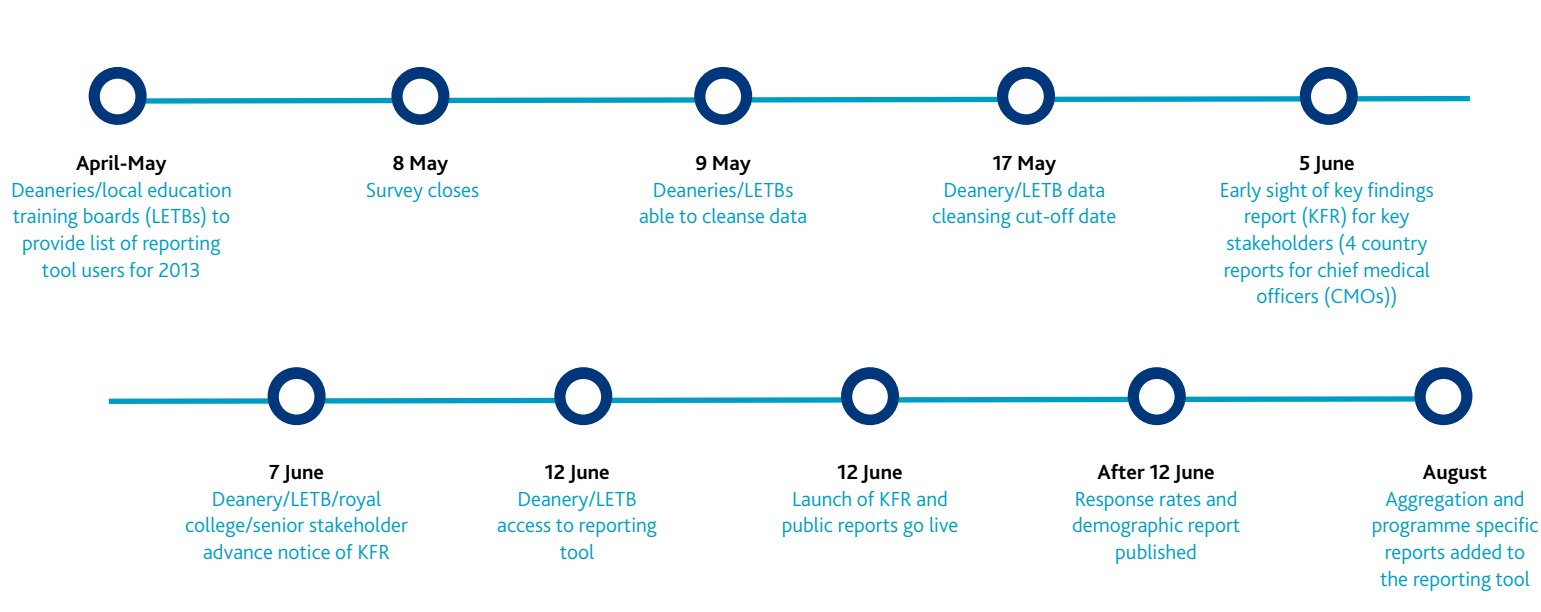

## **Reporting timeline**

#### **System downtime: 14 May to 11 June**

To enable us to implement the improvements to the reporting tool, we need to take the tool offline for a short period before the launch of the 2013 reports.

This means that from 14 May to 11 June you won't have access to the 2012 reports online. If you anticipate that you will need any information from the tool during that period, please download the information you need before 14 May.

Our teams will have access to 2012 reports but we'll be busy running the survey and preparing for the 2013 reports, so we may not be able to respond to requests as quickly as usual.

#### **Deanery data updates**

When the survey opens on 26 March deaneries will have provided full, clean datasets to us, which are loaded into our system. During the survey, the trainees have an opportunity to request changes to some of their personal data (location, specialty, training level etc) and deaneries are able to approve or reject these changes through GMC Connect.

Trainees will also give us training data that is not directly available for approval in GMC Connect, as it will have been collected via the questionnaire itself. For the following data items, we will upload spreadsheets into GMC Connect for the deaneries to review after the survey closes. We will also do this midway through the survey to give you a chance to review some of this data beforehand.

- $\blacksquare$  Academic training type
- **n** Paediatric sub-speciality post
- Multi-site working

After the survey closes, deaneries will have two weeks to cleanse all the training data before we finalise the reports.

#### **Key findings report**

The 2013 key findings report will be in the same shorter format as the 2012 report. We will publish it on our website on 12 June and give advance notice to chief medical officers and the health departments, postgraduate deans, royal college presidents and some other senior stakeholders.

#### **Survey population report**

This year we will publish a survey population report. This will include survey response rates broken down by deanery and specialty and analysis of the survey population by demographic groups.

## **Reporting tool**

#### **Changes to the reporting tool**

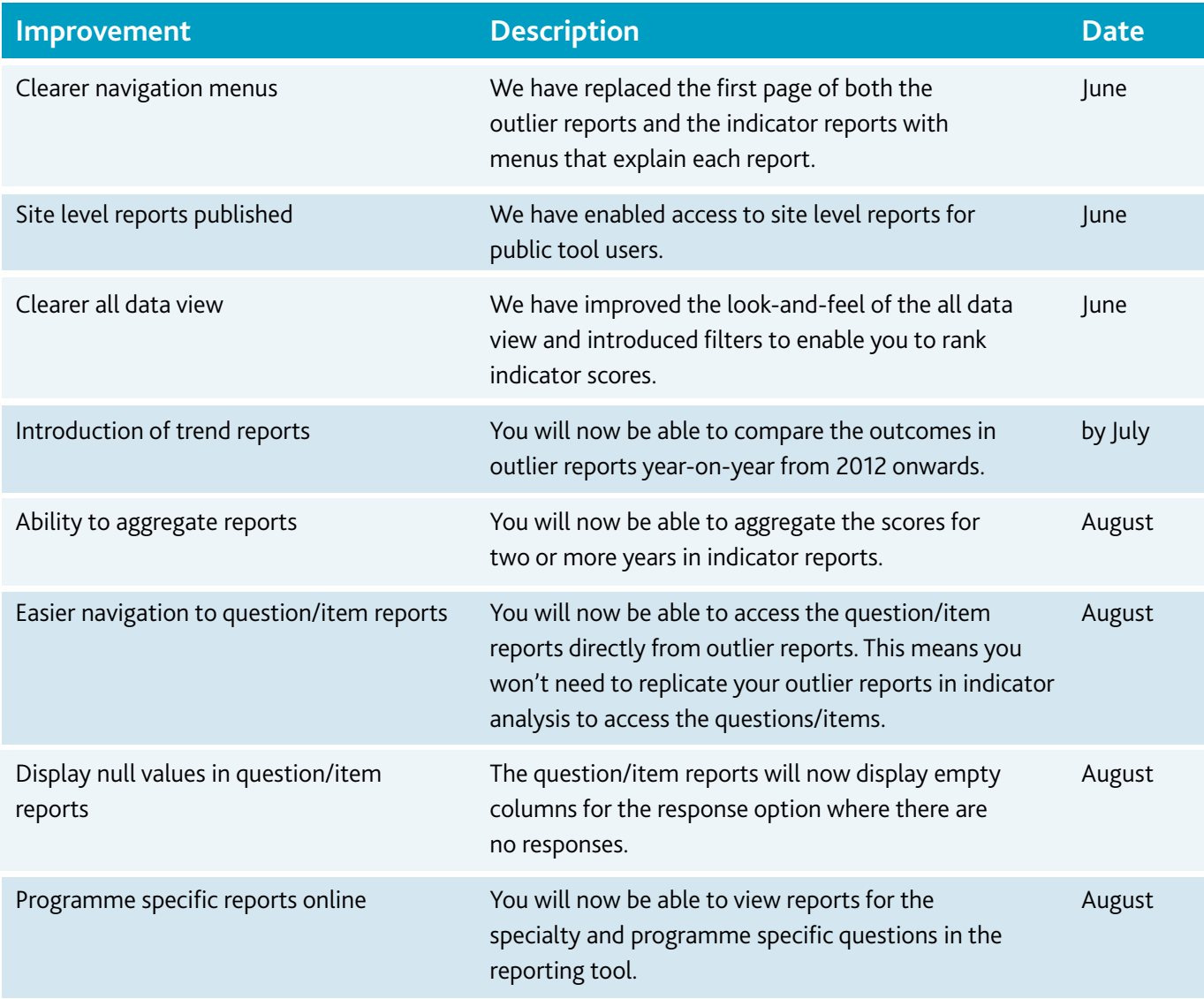

## **Clearer navigation menus** (published June 2013)

We have now made it easier for you to find the report that you need. Each report home page (ie outlier, indicator) will have a menu that explains each report, to help you decide which report you need to see. **Fig 1: partial view of the new menu**

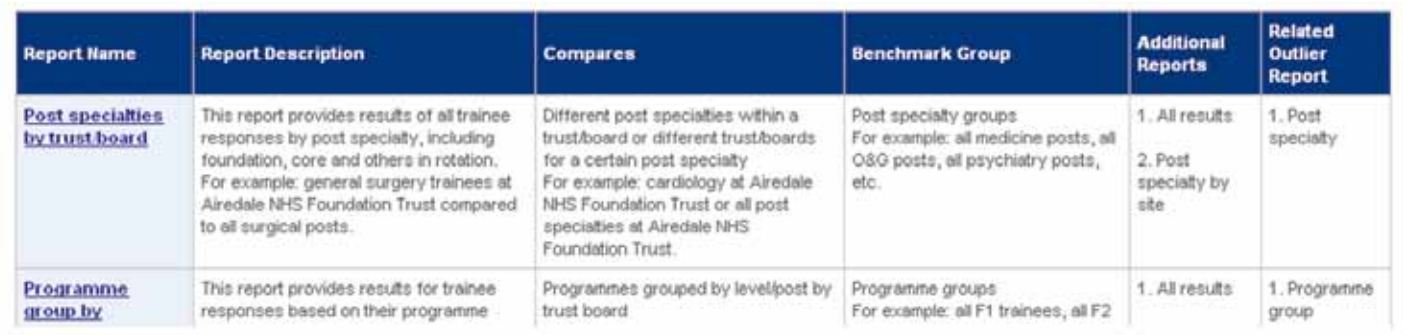

## **Site level reports published** (published June 2013)

In 2012 there was a small risk that by triangulating our reports with information from elsewhere, users could deduce the survey responses of a small number of individuals. To eliminate this risk we removed some reports from the public reporting tool, including site level indicator reports and the report for post specialty by site.

In 2013 we will display an n-range<sup>\*</sup> in increments of 5, rather than a precise n on all reports in the public reporting tool. This eliminates completely the possibility of identifying a report where an individual response can be deduced, and will allow us to publish all the reports we removed in 2012 (for both 2012 and 2013).

#### **Fig 2: partial view of the all data view in the public reporting tool, displaying n range**

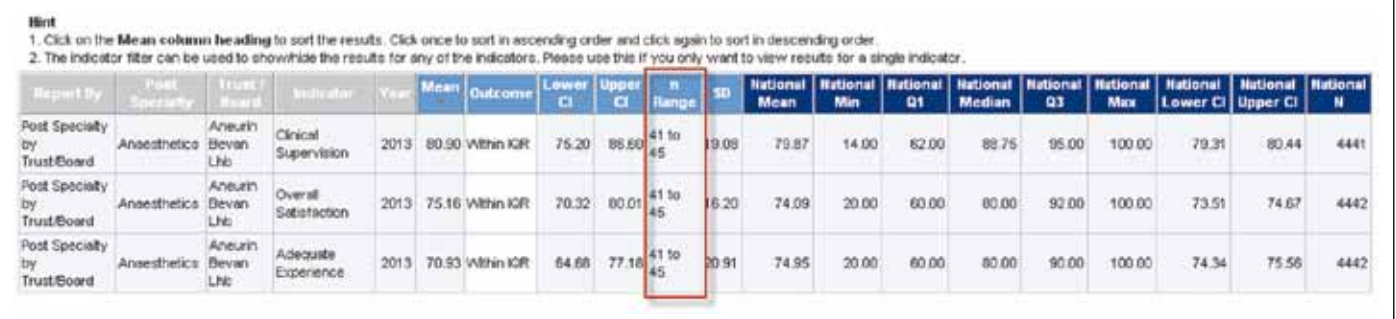

### **Clearer all data view** (published June 2013)

You can access all data view from the additional reports menu in the top right hand corner of outlier reports. This view gives you all the numbers behind your outlier report.

In 2013 you will see some aesthetic and functional improvements to this view. We have sorted the columns so the 'local' scores are first and changed the column

colours so there is an obvious difference between 'local' and 'national' figures.

We have now added filters to this view to allow you to further refine your report. The indicator filter means you can select one indicator only and rank indicator scores.

## **Introduction of trend reports** (published by July 2013)

For the first time ever, we will publish the results of two years side-by-side to allow online trend analysis. In the new trend analysis tab on the reporting tool, you will find outlier reports with columns for 2012 and 2013.

**Fig 3: partial view of a sample trend analysis report**

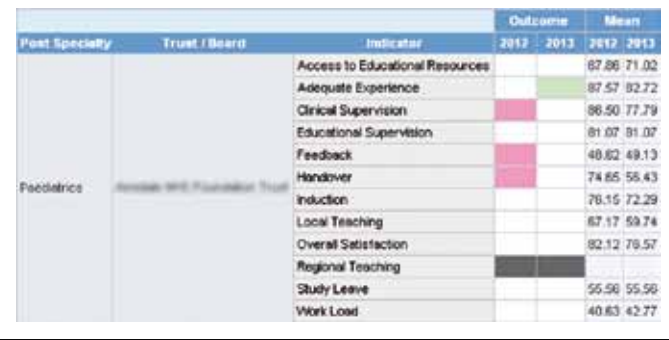

n is the number of respondents' responses being counted towards a score.

## **Ability to aggregate reports** (published August 2013)

In the new aggregation tab you will be able to produce indicator reports which include the results of more than one year. The main aim of this feature is to produce scores for small specialties and locations that have previously had no report because of the n>2 rule (we

only report where there are three or more trainees).

In 2013 any reportable unit (specialty or location) where n=1 or 2 in either 2012 or 2013 can now be aggregated over the two years so that n=>3.

#### **Easier navigation to question item reports** (published August 2013)

In 2012 to see the question item reports that contribute to an outlier you needed to replicate your outlier report in indicator analysis and click through the bar graph to see the histograms underneath.

In August 2013, you will be able to see the question items for your outlier reports directly by clicking on the relevant link in the all data view. This feature will significantly reduce the work you need to do to investigate your outliers.

#### **Fig 4: all data view - clicking on the mean score will take you to the question item report**

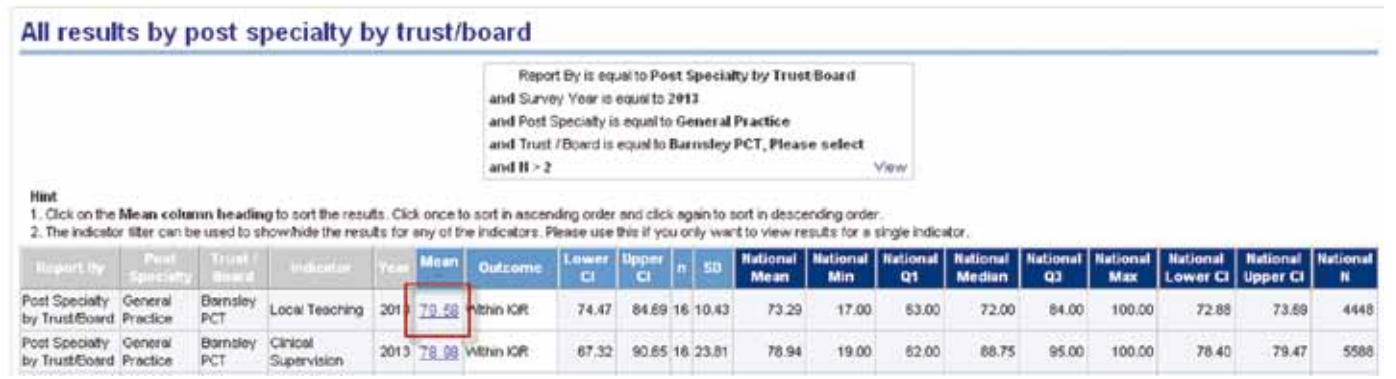

#### **Display null values in question item reports** (published August 2013)

Currently null values (where there is a question response option that nobody has selected) are not displayed in the question/item charts. This means that some charts do not display the full series of response options.

In August we will rectify this issue and all response options will be displayed even if nobody has selected them.

#### **Programme specific reports online** (published August 2013)

In 2012 we manually produced programme specific reports in PDF form. These reports show the results for the programme/specialty specific questions which are appended to the survey. (For example, foundation trainees answer questions about the foundation programme, gastroenterology trainees answer questions about their gastroenterology training.)

The reports display the results for each question by deanery and by training level as well as the national totals.

#### **Fig 5: part of a programme specific report (PDF) from 2012. The reporting tool version will look slightly different to this.**

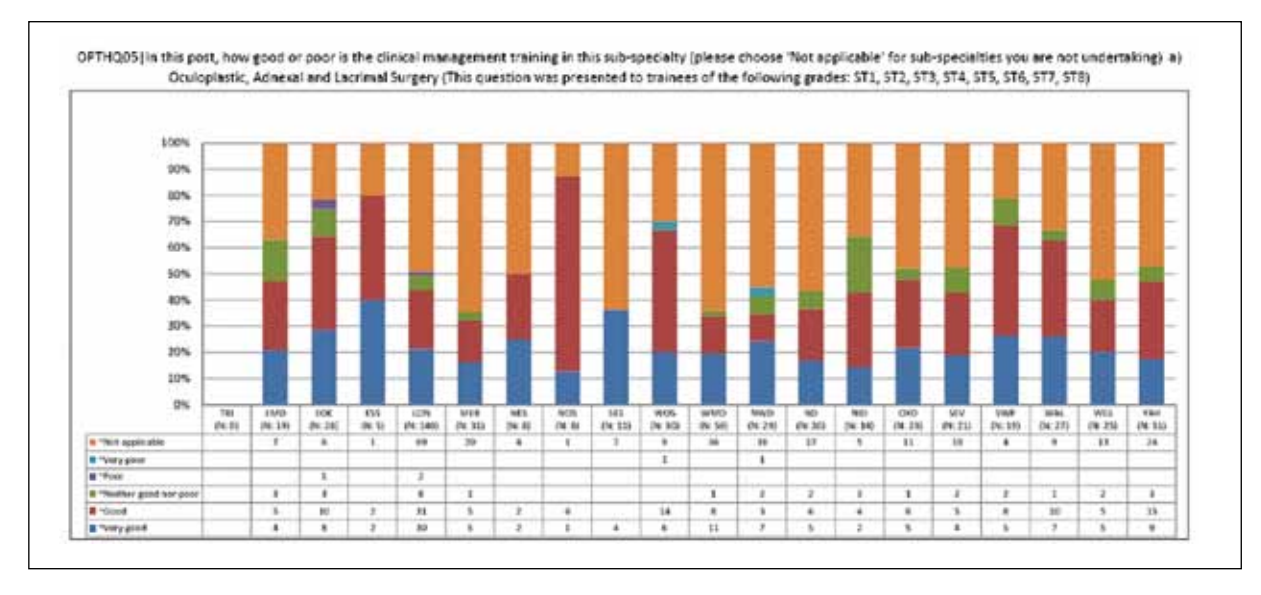

#### **User accounts**

#### **Most users won't need user accounts in 2013**

In 2012 we issued user accounts for the restricted access reporting tool to postgraduate deans, deanery staff, directors of medical education and training programme directors. Each of these users signed a confidentiality agreement.

Giving access to the restricted tool to these users was necessary so they could see the site-level reports which weren't available in the public reporting tool, and fulfil their duties to our quality assurance processes.

In 2013 we will display n as a range in the public tool and therefore publish the site-level reports that weren't available last year. This will significantly reduce the overall requirement for user accounts, as most users will be able to access the information they need in the public tool. We can therefore restrict user accounts to deanery staff responsible for deanery survey data.

We will write to deaneries during April and May to update our list of user accounts.

#### **Webinars**

In June we will run a series of webinars (a live, online presentation) for different stakeholder groups. The aim will be to demonstrate the reporting tool and show the different users how to get the information they need.

We will be able to take questions during the webinars and respond to them in real time.

We will record the webinars and upload them to our website for anyone who is unable to join in on the day.

#### **Videos**

After we launch the results, you will find a series of short, instructive videos on our website. These will show users in a few simple steps how to produce certain types of report. These will be targeted to user types by job role (for example trust chief executives) and show them the type of report that their peers are interested in.

## **Undermining, clinical environment and clinical supervision out of hours questions**

There are a number of questions in the survey that do not contribute to indicators in the reporting tool in 2013 and the results for these questions will not appear in the reporting tool. Instead, in the autumn, we will publish a narrative report on the analysis we've done.

Following the analysis we will discuss with stakeholders whether these questions could be included in the online reporting tool in the future.

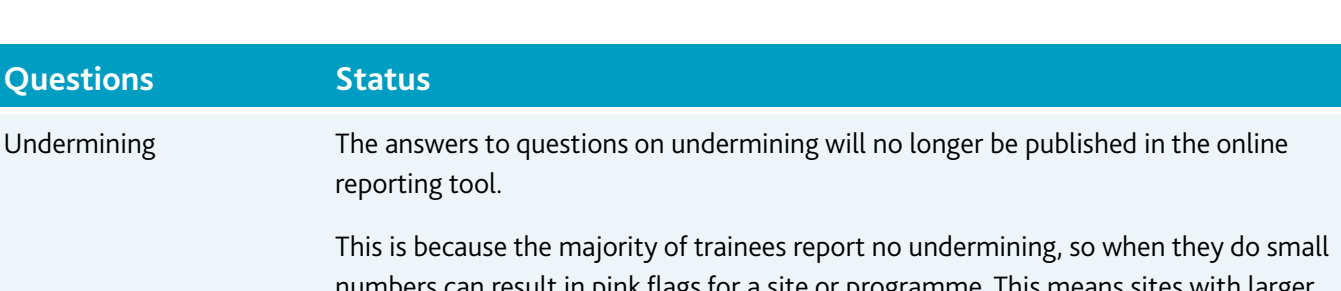

This is because the majority of train numbers can result in pink flags for a site or programme. This means sites with larger trainee populations are more likely to get negative results and they could receive a pink flag on the basis of very small numbers.

Answers to the undermining questions will be shared with deaneries in an anonymised way so action can be taken locally when undermining is reported.

We will publish analysis of the questions in autumn 2013.

Clinical environment These test questions were introduced in 2012. Early analysis shows that the questions correlate heavily with the clinical supervision indicator. We will continue to conduct analysis with the data produced in 2013 and share our findings in a narrative report in the autumn.

In the meantime, we will share the associated free text comments (anonymised) with deaneries/LETBs after the survey.

Clinical supervision These are new test questions for 2013. We will analyse the results from the 2013 out of hours survey and share our findings in a narrative report in the autumn. In the meantime we will share results with deaneries after the survey closes to help us assess the usefulness of these questions.

You can see the full list of questions in the 2013 questionnaire in annex A to briefing note 3.

**Questions Status**

reporting tool.

## **Contact**

The Education Surveys Team nts@gmc-uk.org 0161 923 6487

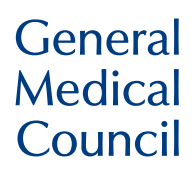

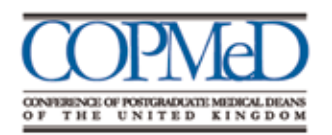

**Regulating doctors Ensuring good medical practice** 

The GMC is a charity registered in England and Wales (1089278) and Scotland (SC037750)